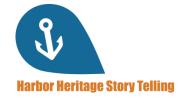

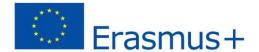

# USER GUIDE for learners

Learn how to use the Harbor Heritage Story Telling platform!

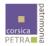

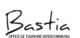

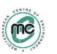

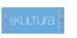

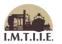

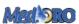

Project number: 2019-1-FR01-KA204-063017

This project has been funded with support from the European Commission. This publication reflects the views only of the author, and the Commission cannot be held responsible for any use which may be made of the information contained therein.

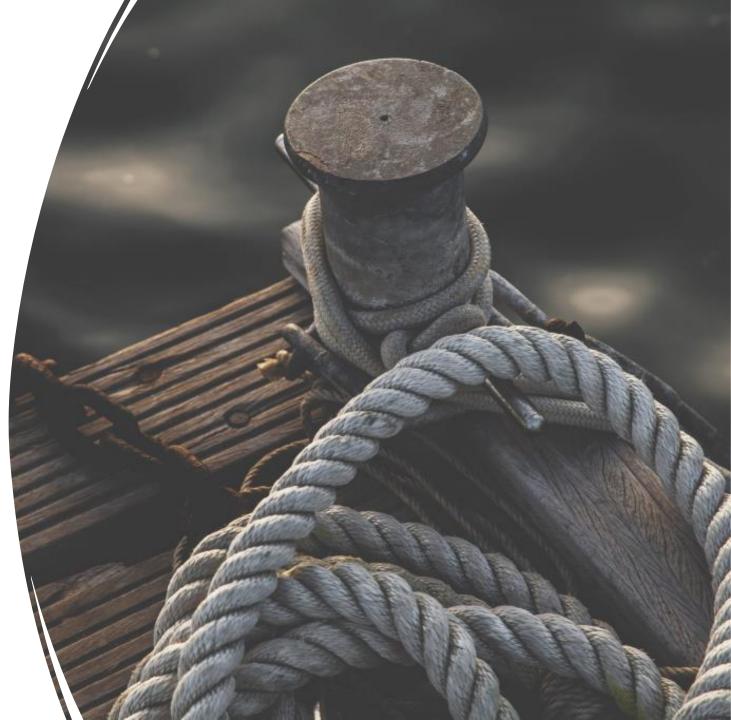

# Agenda

- 1. Receive your ID
- 2. Access the platform
- 3. Sign up
- 4. The dashboard
- 5. Set up a profile
- 6. The courses menu
- 7. Start a training
- 8. Progress
- 9. The catalogue
- 10. Chat
- 11. Certification

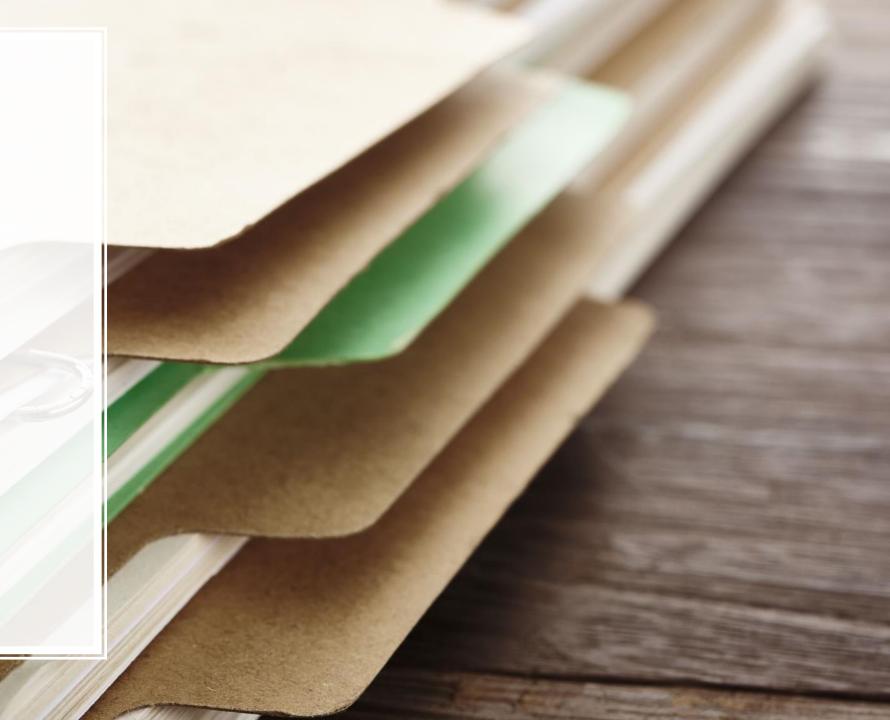

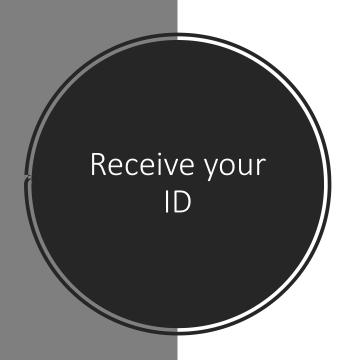

Go on <a href="http://harbor-heritage.eu/en/e-learning-platform/">http://harbor-heritage.eu/en/e-learning-platform/</a> and fill in the formular. Once you submit it, you will receive a registration email within the 24 hours to create your ID and access the platform.

Tips: check your spam if you don't see any email in your inbox!

| Ask for your credentials                                                                                                    |  |
|----------------------------------------------------------------------------------------------------|--|
| If you have not yet registered and would like to obtain an identifier to connect to the platform, please complete the contact form: |  |
| Name *                                                                                                    |  |
| Email adress *                                                                                                    |  |
| You are:                                                                                                    |  |
|                                                                                                    |  |
| Submit                                                                                                    |  |

# Access the platform

Click on **Access my space** upon receiving the registration email to access the platform.

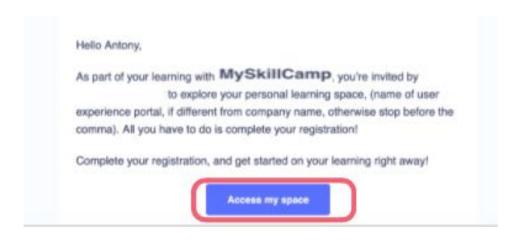

# Signing up

 Fill in your email address and set up a password to create your account, then click on Validate. And add the platform to your favorites bar.

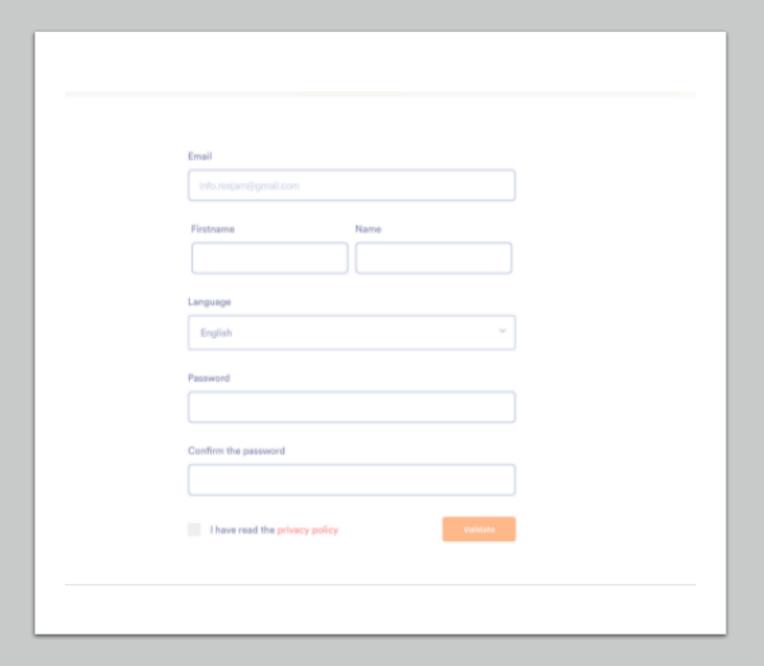

### Your dashboard

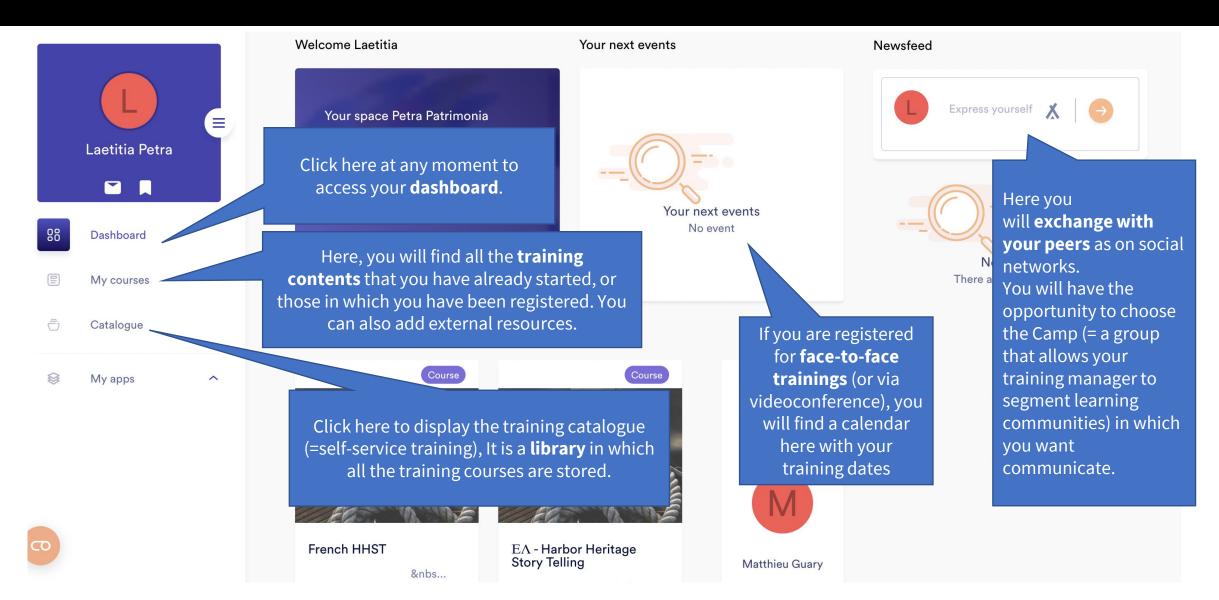

## Your dashboard

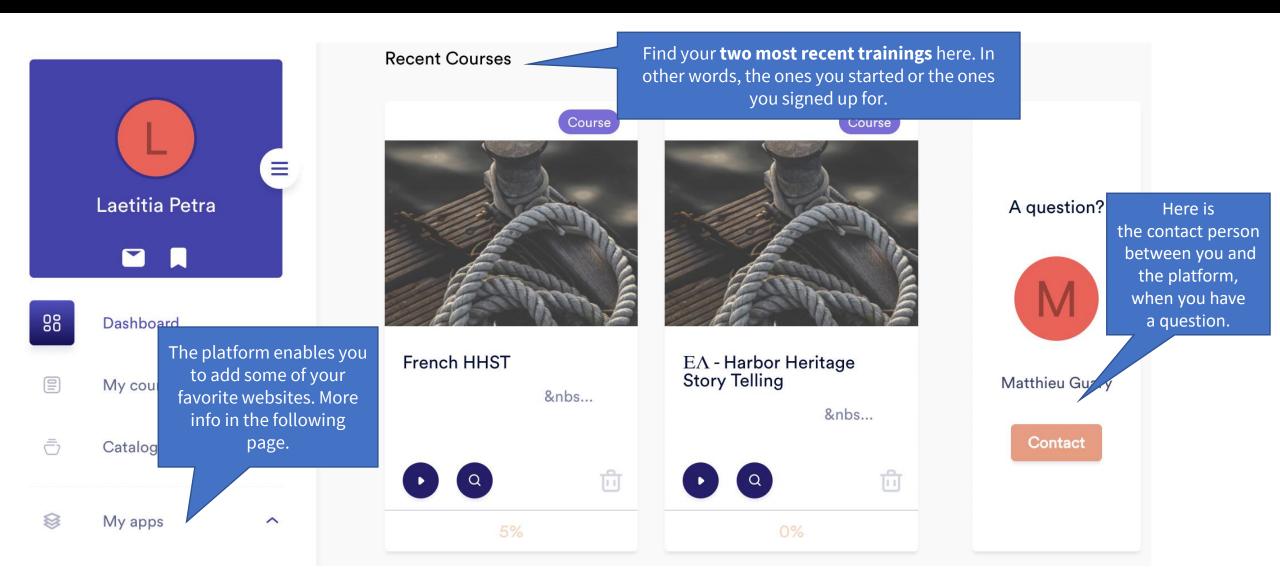

# Setting up your profile and log out

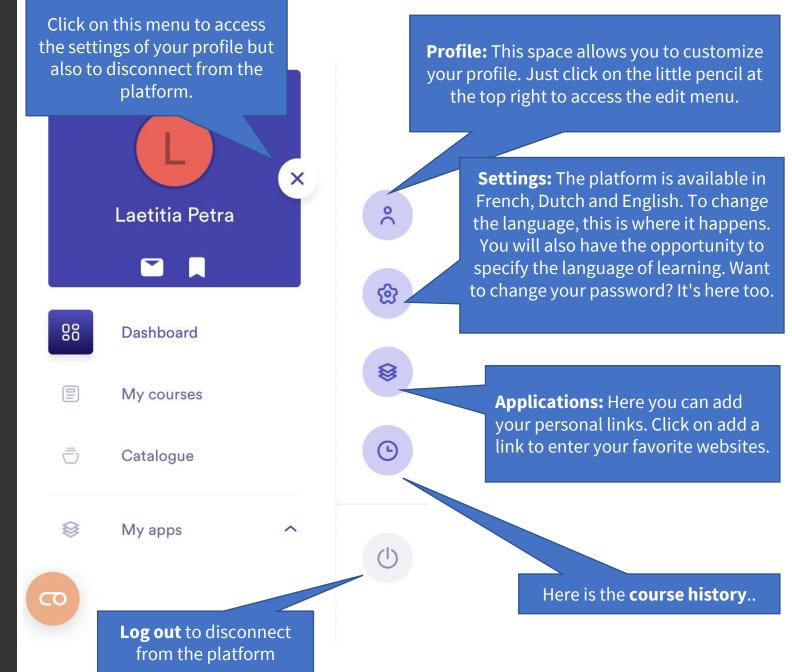

# My courses menu

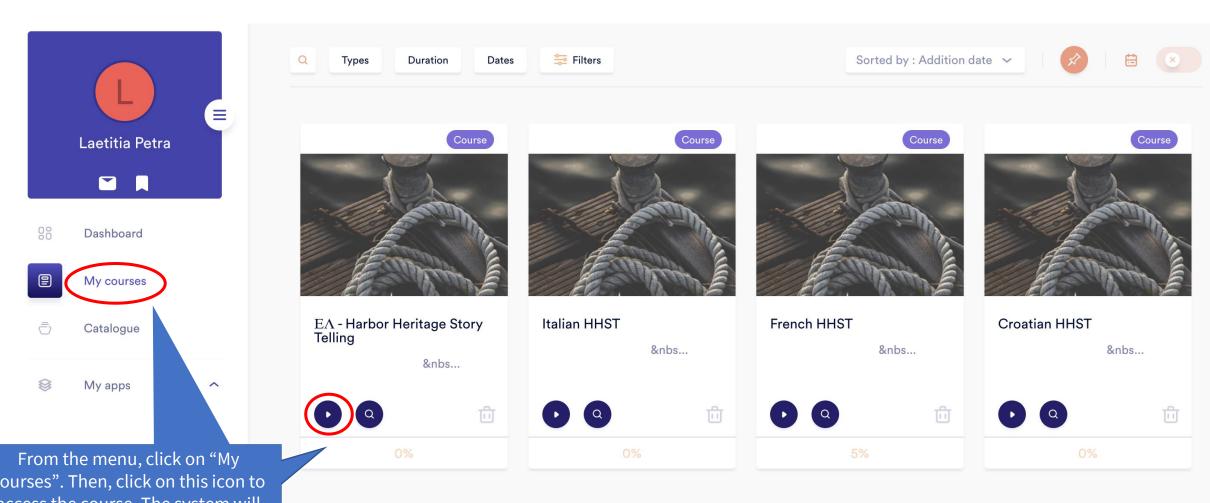

courses". Then, click on this icon to access the course. The system will automatically record your progress.

# Starting a training

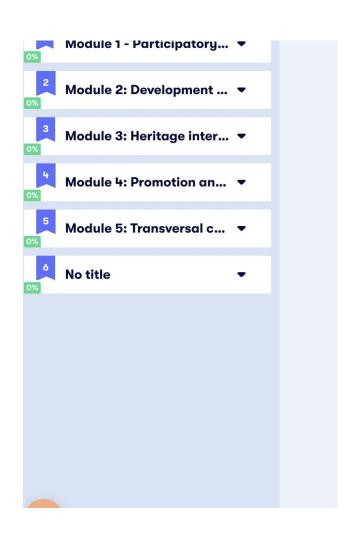

• Activities and tools to acquire new skills and to help design new discovery Tours based on a participatory and sustainable approach

#### More information on the project

The European Commission's support for the production of this publication does not constitute an endorsement of the contents, which reflect the views only of the authors, and the Commission cannot be held responsible for any use which may be made of the information contained therein.

Number Project 2019-1-FR01-KA204-063017 Project Start Date 01 October 2019 Project End Date 31 March 2021

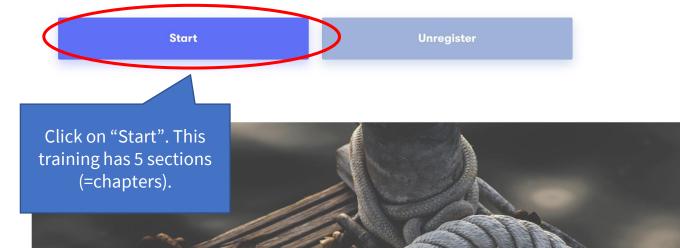

## Progress at your own pace

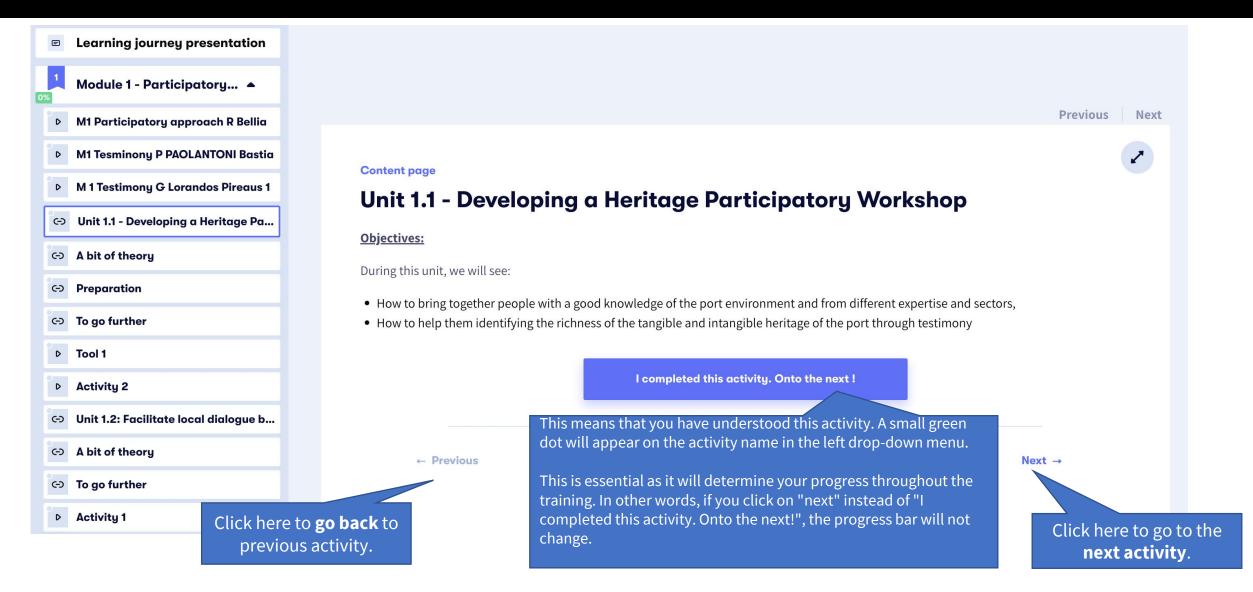

# Catalogue

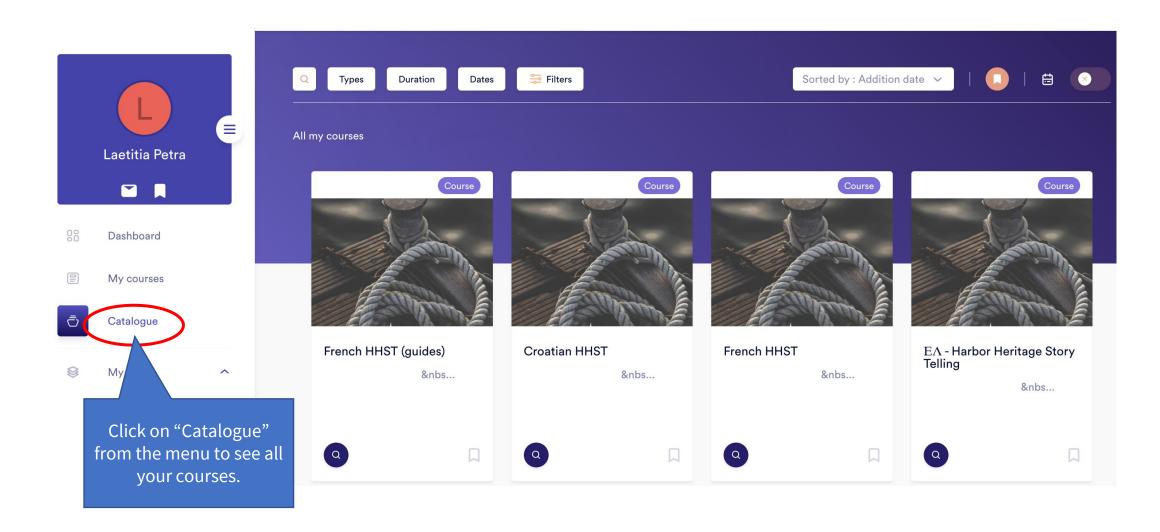

# Exchange with other learners!

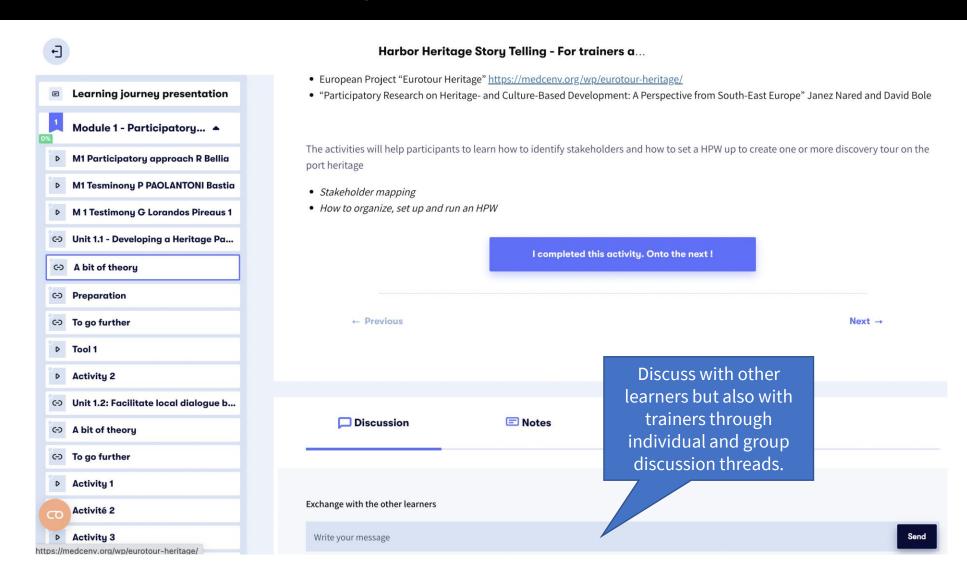

# Validate your new competences

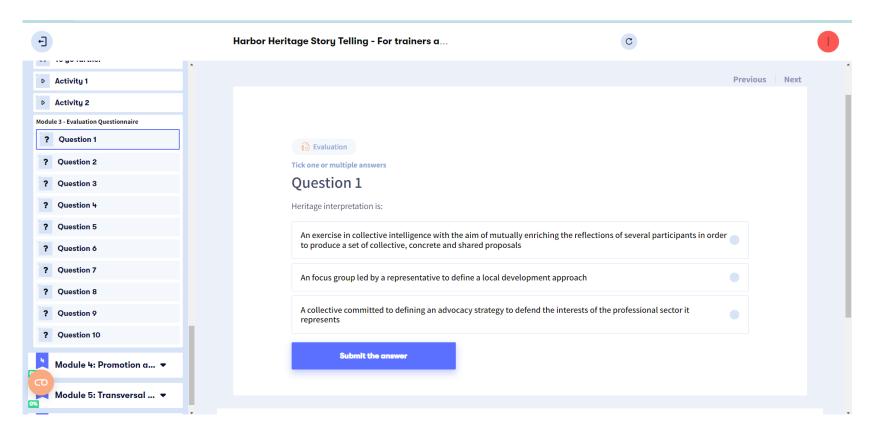

 If you decide to work in complete autonomy, you can check your new knowledge through the quiz provided at the end of each module.

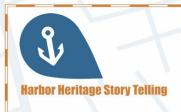

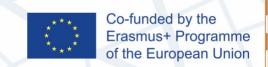

#### CERTIFICATE OF COMPLETION

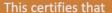

has completed

**Module 3: Heritage interpretation & Heritage Ambassadors** 

of the course

**Harbor Heritage Story Telling** 

Date of completion: August 17, 2021

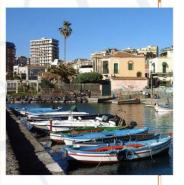

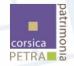

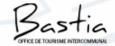

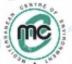

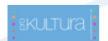

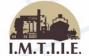

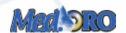

• If you are participating to a face-to-face training or to blended learning sessions, please ask your trainer for the **Certification process**.

You can consult the <a href="Competency framework">Competency framework</a> to learn about the expected learning outcomes.

# Need help?

#### **Contact the HHST partner in your country:**

- France OT Bastia: Jean-Jacques Ristorcelli jj.ristorcelli@bastia-tourisme.corsica
- France Petra Patrimonia Corsica: Rémi Bellia contact@petrapatrimonia-corse.com
- Italy MEDORO: Giacomo Giusto giacomo.giusto@medoroscarl.eu
- Croatia Prokultura: Vesna Bulić <u>bulicv@gmail.com</u>
- Greece Mediterranean Center of Environment: Isabelle Trinquelle itrinquelle@medcenv.org
- Greece I.M.T.I.I.E: Nikolaos Melios meliosni@otenet.gr

The European Commission's support for the production of this publication does not constitute an endorsement of the contents, which reflect the views only of the authors, and the Commission cannot be held responsible for any use which may be made of the information contained therein

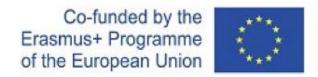

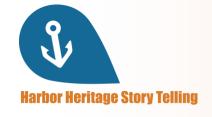